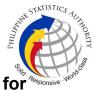

## 6. Provision of Technical Support to Field Offices f Registration Client User Onboarding

User Onboarding enables the onboarding of the Registration Center Supervisors (RCSs) and Registration Kit Operators (RKOs) to the Registration Client System. It allows them to log in and be authenticated using their own biometrics. To onboard the users, Field Offices are required to submit the list of their official users (RCSs and RKOs).

| Office or Division:                                                                                                    | Infrastructure and Sy | stems Management Division                                                                 |
|----------------------------------------------------------------------------------------------------|-----------------------|-------------------------------------------------------------------------------------------|
| Classification:                                                                                                    | Highly Technical      |                                                                                           |
| Type of Transaction:                                                                                                    | G2G - Government to   | o Government                                                                              |
| Who may avail:                                                                                                    | PSA Field Offices     |                                                                                           |
| CHECKLIST OF REQUIR                                                                                                    | REMENTS               | WHERE TO SECURE                                                                           |
| User Onboarding Template                                                                                                    |                       | PhilSys repository                                                                        |
| Accomplished PhilSys Account Request<br>the following information:<br>I. Type of Request<br>a. New Account<br>II. Account Holder Information<br>a. Last Name<br>b. First Name<br>c. Middle Name<br>d. Suffix<br>e. Designation<br>f. Province/Region<br>g. Office/Company<br>h. Unit/Division/Service<br>i. Employee ID No.<br>j. Contact No.<br>k. Email Address<br>I. Employment Status:<br>1. COSW<br>2. Regular<br>3. External/Non-PSA |                       | Infrastructure and Systems<br>Management Division through<br>the PhilSys tracking system. |
| III. Selection of Required Access<br>a. Registration Client                                                                                                    |                       |                                                                                           |
| Matrix User Onboarding template with<br>1. REGCLIENT_USERS_BIOL<br>(Excel Format)<br>a. Column A – Registratio<br>Code                                                                                                    | .OGIN_TEMPLATE        |                                                                                           |

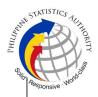

| b. | Column E - | - Email Address of the registered |
|----|------------|-----------------------------------|
| RC | S/RKO      |                                   |
| ~  | Column E   | PID of the registered PCS/PKO     |

c. Column F – RID of the registered RCS/RKO

d. Column G – First Name

e. Column H – Last Name

f. Column I – Roles (choose from the dropdown list)

Accomplished ePARF

ePARF link.

| CLIENT STEPS                                                             | AGENCY ACTIONS                                                                                                    | FEES<br>TO BE<br>PAID | PROCESSING<br>TIME | PERSON<br>RESPONSIBLE                                                            |
|--------------------------------------------------------------------------|----------------------------------------------------------------------------------------------------|-----------------------|--------------------|----------------------------------------------------------------------------------|
| 1. Submit the filled-out ePARF (Google Form) and upload the signed PARF. | 1.1. Monitor<br>responses in the<br>Google Form link.                                                                                                    | None                  | 5 minutes          | Computer<br>Maintenance<br>Technologist I                                        |
| None                                                                     | 1.2. Print the PARF.                                                                                                    | None                  | 1 minute           | Computer<br>Maintenance<br>Technologist I                                        |
| None                                                                     | <ul> <li>1.3. Check the completeness and assess the accuracy of the information in the PARF.</li> <li>Note: If the information is incorrect and/or incomplete, return the PARF to the requestor for correction/ completion.</li> </ul> | None                  | 2 minutes          | Information<br>Systems Analyst<br>II/ Computer<br>Maintenance<br>Technologist II |
| None                                                                     | 1.4. Endorse the<br>PARF to the Division<br>Chief.                                                                                                    | None                  | 1 minute           | Administrative<br>Assistant                                                      |
| None                                                                     | 1.5. Approve/<br>disapprove the received<br>PARF and return the<br>form to the Administra-<br>tive Assistant for<br>disseminat-ion.                                                                                                    | None                  | 4 minutes          | Information<br>Technology<br>Officer II/III                                      |

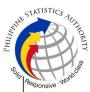

| provided are working.                                                                                                    | TOTAL:                                                                                   | None | 30 minutes |                                                                           |
|----------------------------------------------------------------------------------------------------|------------------------------------------------------------------------------------------|------|------------|---------------------------------------------------------------------------|
| 3. Login using the credentials and fill out the Acknowledgement Form from the PhilSys tracking systemconfirming that the credentials provided are working. | 3.1. Receive the<br>Acknowledgement<br>Form and close the Job<br>Ticket.                 | None | 7 Minutes  | Information<br>Systems Anal<br>I/ Computer<br>Maintenance<br>Technologist |
| 2. Receive the<br>credentials through<br>PhilSys repository.                                                                                               | 2.1. Send the credentials through PhilSys repository.                                    | None | 1 minute   | Information<br>Systems Anal<br>I/ Computer<br>Maintenance<br>Technologist |
| None                                                                                                    | 1.9. Update the filed<br>ticket in through the<br>PhilSys tracking<br>system.            | None | 2 minutes  | Information<br>Systems Anal<br>I/ Computer<br>Maintenance<br>Technologist |
| None                                                                                                    | 1.8. Proceed to User onboarding.                                                         | None | 5 minutes  | Information<br>Systems Anal<br>I/ Computer<br>Maintenance<br>Technologist |
| None                                                                                                    | 1.7. Validate if the requestor has PSN.                                                  | None | 1 minute   | Information<br>Systems Anal<br>I/ Computer<br>Maintenance<br>Technologist |
| None                                                                                                    | 1.6. Distribute the approved PARF to designated personnel for appropriate action.        | None | 1 minute   | Administrativ<br>Assistant                                                |
|                                                                                                    | <b>Note</b> : If the request is disapproved, return the form to the requestor via email. |      |            |                                                                           |